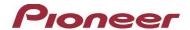

## Firmware Update for Certain Pioneer In-Dash AV Receivers

March 1st, 2024

Dear Valued Pioneer Customer:

We would like to inform you of the availability of a firmware update for **only the following Pioneer In-Dash** AV Receivers sold in Australia and New Zealand. Installation on any other product could cause irreversible damage.

| DMH-Z6350BT  |  |
|--------------|--|
| DMH-ZF9350BT |  |

This firmware update corrects the following matter.

- Fixed issue where sports score information was not displaying.
- Fixed issue with Bluetooth not automatically connecting.
- Fixed issue with radio information not correctly being displayed.
- Minor bug fix.

To perform this update, the following items are needed:

- Pioneer In-Dash AV Receiver
- Blank USB storage device (no files), 512 MB or larger in capacity, formatted to FAT32 or NTFS.

Instructions on installing the firmware are provided on the same page as the firmware update. Installation of the update should take about fifteen minutes to complete.

## **How to Obtain the Free Firmware Update:**

- 1. Download the firmware update files to a computer from the Pioneer website: https://www.pioneer.com.au/firmwaresoftware/
- 2. Transfer the files to the USB storage device for insertion into the Pioneer In-Dash AV Receiver.

## Questions

If you have any questions, please contact the Pioneer Technical Support team via our website at <a href="https://www.pioneer.com.au/contact-us/">https://www.pioneer.com.au/contact-us/</a>, Monday through Friday, 9:00 AM - 4:30 PM (excluding holidays).

Sincerely,

Pioneer Electronics Australia Pty Ltd.